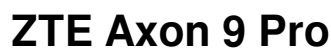

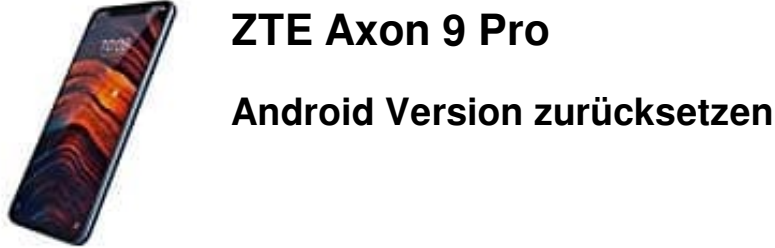

Zuerst musst/solltest du natürlich deine Daten sichern, da beim Flashen alles gelöscht wird. Wo wir beim nächsten Punkt sind - Du brauchst zwei Dinge:

Für das Downgrade ist ein PC oder Laptop notwendig, an dem du das Handy anschließen kannst

Dann brauchst du ein kompatibles Flash Tool, um das Android-Update zurückzusetzen. Die bekannteste Lösung ist das SP Flash Tool. Dieses findest du online und installierst es dann auf dem Rechner. das Downgrade ist ein PC oder Laptop notwendig, an dem du das Handy anschließer<br>
In brauchst du ein kompatibles Flash Tool, um das Android-Update zurückzusetzen. E<br>
Ing ist das SP Flash Tool. Dieses findest du online und i

- 1. Verbinde es per Kabel mit dem Rechner.
- 2. Öffne das Flash Tool und starte im Programm den sogenannten "Flash Mode".
- 3. Dann kannst du die gewünschte Software-Version auswählen.
- 4. Wähle die letzte Software-Version, von der du weißt, dass es auf dem Handy einwandfrei funktioniert hat.
- 5. Dann starte das Downgrade.
- 6. Der Vorgang dauert durchschnittlich 20 bis 30 Minuten.

## **Breche den Prozess zwischendurch auf keinen Fall ab, um Fehler zu vermeiden!!**

*Hinweis: Je nach verwendetem Programm kann es zu kleinen Abweichungen von dieser Anleitung kommen, das Prinzip ist jedoch immer gleich.*